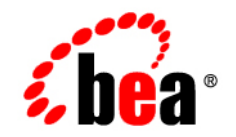

# **BEA**WebLogic Platform

**8.1 Supported Configurations: Novell SUSE LINUX® Enterprise Server 9 on IBM zSeries**

Version 8.1 Document Revised: January 18, 2006

# **Copyright**

Copyright © 2005 BEA Systems, Inc. All Rights Reserved.

#### **Restricted Rights Legend**

This software and documentation is subject to and made available only pursuant to the terms of the BEA Systems License Agreement and may be used or copied only in accordance with the terms of that agreement. It is against the law to copy the software except as specifically allowed in the agreement. This document may not, in whole or in part, be copied, photocopied, reproduced, translated, or reduced to any electronic medium or machine readable form without prior consent, in writing, from BEA Systems, Inc.

Use, duplication or disclosure by the U.S. Government is subject to restrictions set forth in the BEA Systems License Agreement and in subparagraph (c)(1) of the Commercial Computer Software-Restricted Rights Clause at FAR 52.227-19; subparagraph (c)(1)(ii) of the Rights in Technical Data and Computer Software clause at DFARS 252.227-7013, subparagraph (d) of the Commercial Computer Software--Licensing clause at NASA FAR supplement 16-52.227-86; or their equivalent.

Information in this document is subject to change without notice and does not represent a commitment on the part of BEA Systems. THE SOFTWARE AND DOCUMENTATION ARE PROVIDED "AS IS" WITHOUT WARRANTY OF ANY KIND INCLUDING WITHOUT LIMITATION, ANY WARRANTY OF MERCHANTABILITY OR FITNESS FOR A PARTICULAR PURPOSE. FURTHER, BEA Systems DOES NOT WARRANT, GUARANTEE, OR MAKE ANY REPRESENTATIONS REGARDING THE USE, OR THE RESULTS OF THE USE, OF THE SOFTWARE OR WRITTEN MATERIAL IN TERMS OF CORRECTNESS, ACCURACY, RELIABILITY, OR OTHERWISE.

#### **Trademarks or Service Marks**

BEA, BEA Liquid Data for WebLogic, BEA WebLogic Server, Built on BEA, Jolt, JoltBeans, SteelThread, Top End, Tuxedo, and WebLogic are registered trademarks of BEA Systems, Inc. BEA Builder, BEA Campaign Manager for WebLogic, BEA eLink, BEA Manager, BEA MessageQ, BEA WebLogic Commerce Server, BEA WebLogic Enterprise, BEA WebLogic Enterprise Platform, BEA WebLogic Enterprise Security, BEA WebLogic Express, BEA WebLogic Integration, BEA WebLogic Java Adapter for Mainframe, BEA WebLogic JDriver, BEA WebLogic JRockit, BEA WebLogic Log Central, BEA WebLogic Personalization Server, BEA WebLogic Platform, BEA WebLogic Portal, BEA WebLogic Server Process Edition, BEA WebLogic WorkGroup Edition, BEA WebLogic Workshop, and Liquid Computing are trademarks of BEA Systems, Inc. BEA Mission Critical Support is a service mark of BEA Systems, Inc. All other company and product names may be the subject of intellectual property rights reserved by third parties.

All other trademarks are the property of their respective companies.

# **Contents**

# [1.](#page-4-0) [Novell SUSE LINUX Enterprise Server 9 on IBM zSeries with](#page-4-1)  WebLogic Server 8.1 SP4

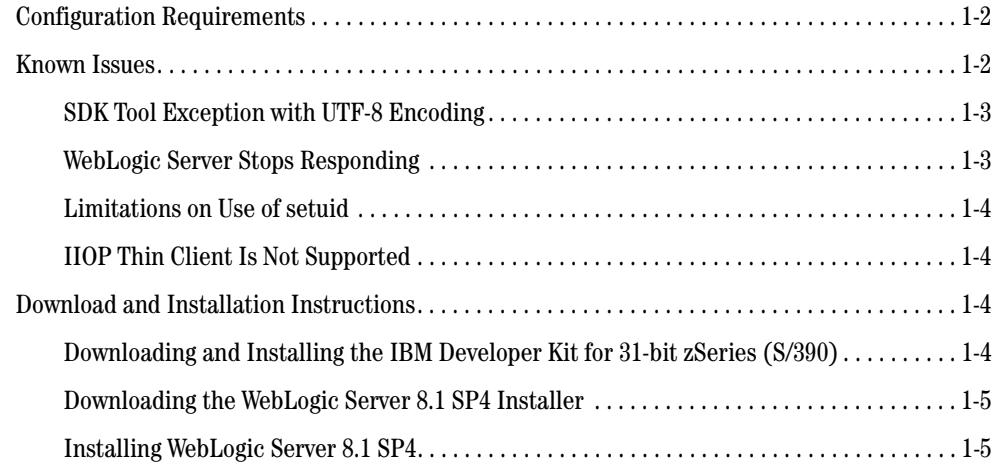

**iv** Supported Configurations: Novell SUSE LINUX Enterprise Server 9 on IBM zSeries

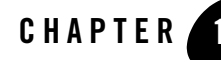

# <span id="page-4-1"></span><span id="page-4-0"></span>Novell SUSE LINUX Enterprise Server 9 on IBM zSeries with WebLogic Server 8.1 SP4

#### Product Components Supported on this Configuration

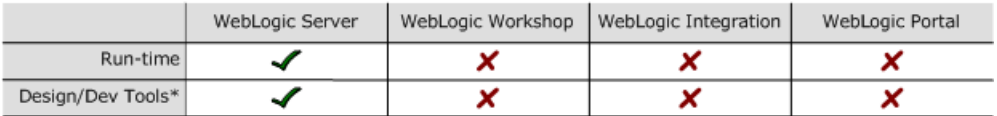

\* For design and development tools support, see the "Configuration Requirements" section below.

✔ Supported

X Not supported

This section provides the following information:

- [Configuration Requirements](#page-5-0)
- [Known Issues](#page-5-1)
- [Download and Installation Instructions](#page-7-2)

#### Related Information

- For information about supported database configurations, Web servers, and browsers, plus support for interoperability tools and WebLogic Platform product support information, see *[WebLogic Platform 8.1 Supported Configurations.](../81_over/overview.html   )*
- For information about running Novell's SUSE LINUX Enterprise Server (SLES) 9 for IBM zSeries, see:
	- [http://www.novell.com/linux/suse/index.html](http://www.novell.com/linux/suse/index.html target=new )
	- [http://www-1.ibm.com/servers/eserver/zseries/os/linux](http://www-1.ibm.com/servers/eserver/zseries/os/linux target=new )

# <span id="page-5-0"></span>**Configuration Requirements**

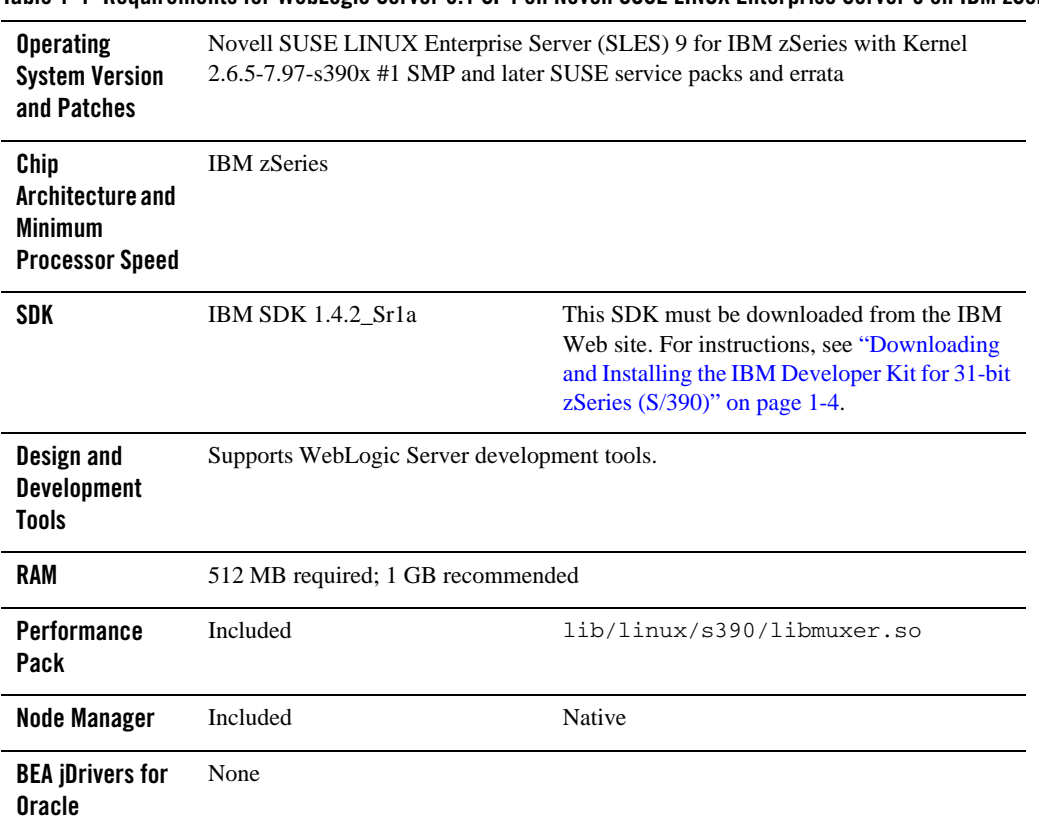

**Table 1-1 Requirements for WebLogic Server 8.1 SP4 on Novell SUSE LINUX Enterprise Server 9 on IBM zSeries**

#### <span id="page-5-1"></span>**Known Issues**

This section provides workarounds for the following limitations:

- [SDK Tool Exception with UTF-8 Encoding](#page-6-0)
- [WebLogic Server Stops Responding](#page-6-1)
- [Limitations on Use of setuid](#page-7-0)
- [IIOP Thin Client Is Not Supported](#page-7-1)

### <span id="page-6-0"></span>SDK Tool Exception with UTF-8 Encoding

When UTF-8 encoding is used, some SDK tools throw a sun.io.MalformedInputException.

To avoid this exception, remove the UTF-8 suffix from all locale-specific environment variables. For example, if the default locale setting for your system is en\_US.UTF-8, then complete the following steps:

1. In a text editor, open the following script:

```
$WL_HOME/common/bin/commEnv.sh
```
2. At the beginning of the script, set the LANG variable as follows:

export LANG="en\_US.ISO8859\_1"

For more information, see:

```
$JAVA_HOME/docs/sdk/sdkguide.lnx.htm
```
JAVA\_HOME is the directory in which the SDK is installed on your machine.

#### <span id="page-6-1"></span>WebLogic Server Stops Responding

If WebLogic Server stops responding after working properly for some time, there may be a problem with running IBM SDK 1.4.2\_Sr1a on SUSE LINUX Enterprise Server 9. This disruption may be caused by an SDK problem related to the return() function from the finally block.

To avoid this situation, complete the following procedure:

- 1. In a text editor, open the \$WL\_HOME/common/bin/commEnv.sh script.
- 2. At the beginning of the script, check whether the JITC\_COMPILEOPT environment variable is set as follows:

```
JITC_COMPILEOPT=NQCOPYPROPA{weblogic/socket/MuxableSocketDiscriminator}
{isMessageComplete}
```
3. If it is not already set as shown here, set JITC\_COMPILOPT now:

```
export 
JITC_COMPILEOPT=NQCOPYPROPA{weblogic/socket/MuxableSocketDiscriminator}
{isMessageComplete}
```
4. Restart WebLogic Server.

# <span id="page-7-0"></span>Limitations on Use of setuid

The setuid function does not work with the IBM SDK, due to the way the current Linux thread model works. When you use ports lower than 1024, you cannot use the setuid function to switch from the root ID to a non-privileged user ID.

# <span id="page-7-1"></span>IIOP Thin Client Is Not Supported

The IIOP thin client is not supported due to dependencies on the SDK. Only thin-client applications are affected by this issue.

To work around this limitation, run:

- WebLogic Server on Novell SUSE LINUX Enterprise Server 9 on IBM zSeries
- Your thin client on a different operating system configuration
- **Note:** wlkeytool is not supported for Novell SUSE LINUX Enterprise Server 9 on IBM zSeries.

For more information about known issues with any components of this release, see the appropriate *Release Notes* document. For a complete list of *Release Notes* supporting WebLogic Platform 8.1, see:

[http://e-docs.bea.com/platform/docs81/interm/relnotes.html](../../../docs81/interm/relnotes.html)

# <span id="page-7-2"></span>**Download and Installation Instructions**

This section provides instructions for the following procedures:

- [Downloading and Installing the IBM Developer Kit for 31-bit zSeries \(S/390\)](#page-7-3)
- [Downloading the WebLogic Server 8.1 SP4 Installer](#page-8-0)
- [Installing WebLogic Server 8.1 SP4](#page-8-1)

### <span id="page-7-3"></span>Downloading and Installing the IBM Developer Kit for 31-bit zSeries (S/390)

Before you can install and run WebLogic Server 8.1 SP4 on your Novell SUSE LINUX Enterprise Server 9 configuration, you must obtain an IBM Developer Kit for 31-bit zSeries (S/390) from IBM. To download this kit, complete the following procedure:

1. Go to the following IBM download site:

[https://www6.software.ibm.com/dl/lxdk/lxdk-p](https://www6.software.ibm.com/dl/lxdk/lxdk-p target=new )

- 2. Select "IBM SDK for 31-bit zSeries (S/390), Version 142 SR1a."
- 3. Register and accept the license agreement.

The IBM Developer Kit for Linux, Java 2 Technology Edition for 31-bit zSeries (S/390) download page is displayed.

- 4. Follow the instructions displayed to download and install the SDK.
- 5. Set the JAVA\_HOME environment variable to the directory in which IBM SDK 1.4.2 SR1a is installed, and export JAVA\_HOME. For example:

export JAVA\_HOME=/opt/IBMJava2-s390-142Sr1a

6. Make sure that your PATH variable includes \$JAVA\_HOME/bin. For example: export PATH=\$JAVA\_HOME/bin;\$PATH:.

#### <span id="page-8-0"></span>Downloading the WebLogic Server 8.1 SP4 Installer

1. Go to the BEA downloads site:

[http://commerce.bea.com/index.jsp](http://commerce.bea.com/index.jsp target=new )

- 2. Find your WebLogic Server release and Service Pack on the downloads page.
- 3. Select "SUSE LINUX 9.0 ES for IBM zSeries."
- 4. Download the WebLogic Server installer: pj\_server814\_generic.jar.
- 5. Download the supplemental JAR file: wls81sp4\_zlinux\_supp.jar.

### <span id="page-8-1"></span>Installing WebLogic Server 8.1 SP4

1. Set the WL\_HOME environment variable to the pathname for the weblogic81 directory in your WebLogic Server installation directory. For example:

export WL\_HOME=/home/bea/weblogic81

2. Install WebLogic Server 8.1 SP4 by running the following command:

```
$ java -Djava.io.tmpdir=temp_dir –Dos.name=linuxs390 -jar 
pj_server814_generic.jar -mode=console
```
Novell SUSE LINUX Enterprise Server 9 on IBM zSeries with WebLogic Server 8.1 SP4

**Note:** The -Djava.io.tmpdir argument is optional. BEA recommends that you include this argument when the amount of space available in  $/\text{tmp}$  is insufficient.

For a detailed procedure for installing WebLogic Server with .jar files in console-mode, see *Installing WebLogic Platform*: [http://e-docs.bea.com/platform/docs81/install/console.html](http://e-docs.bea.com/platform/docs81/install/console.html target=new )

Copy the wls81sp4\_zlinux\_supp.jar file to \$WL\_HOME/server/lib.

3. Go to the \$WL\_HOME/server/lib directory:

\$ cd \$WL\_HOME/server/lib

4. Remove old native objects from the \$WL\_HOME/server/lib/linux/s390 library:

\$ rm linux/s390/\*

5. Extract the contents of the  $w1s81sp4_z1$  inux\_supp.jar file to  $\frac{wL}{HOME/server/lib:}$ 

\$ jar -xvf wls81sp4\_zlinux\_supp.jar

Change the permissions on the files:

```
$ chmod –R 755 $WL_HOME/server/lib/linux/s390/*
```
- 6. In a text editor, open the  $$WL$ -HOME/common/bin/commEnv.sh script and make the following changes:
	- Add two lines to the beginning of the script:

```
export LANG="en_US"
export 
JITC_COMPILEOPT=NQCOPYPROPA{weblogic/socket/MuxableSocketDiscriminat
or}{isMessageComplete}
```
For more information, see ["Known Issues" on page 1-2.](#page-5-1)

– In the LINUX/Linux case, set the arch variable to  $s390$  ( $a$ rch= $s390$ ), as shown in the following example:

```
LINUX|Linux)
arch='uname -m'
if ['${arch}" = "x86_64" ]; then
arch=i686
fi
arch="s390"
```